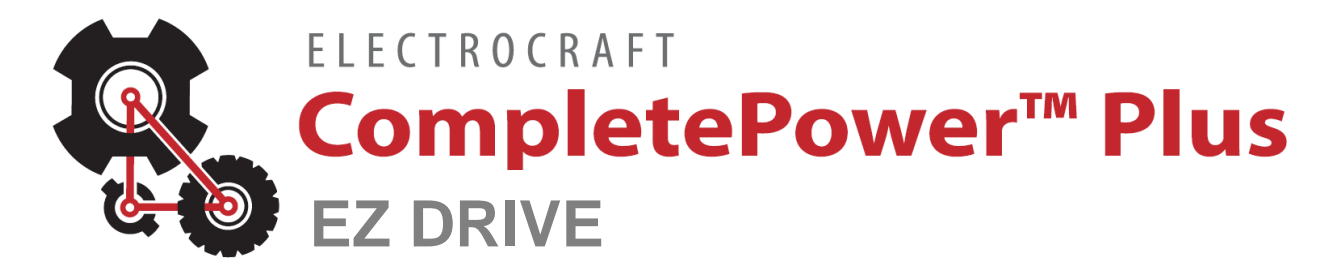

**CPP-A24V48A-SA-EZ CPP-A12V48A-SA-EZ CPP-A06V48A-SA-EZ Drive User Manual**

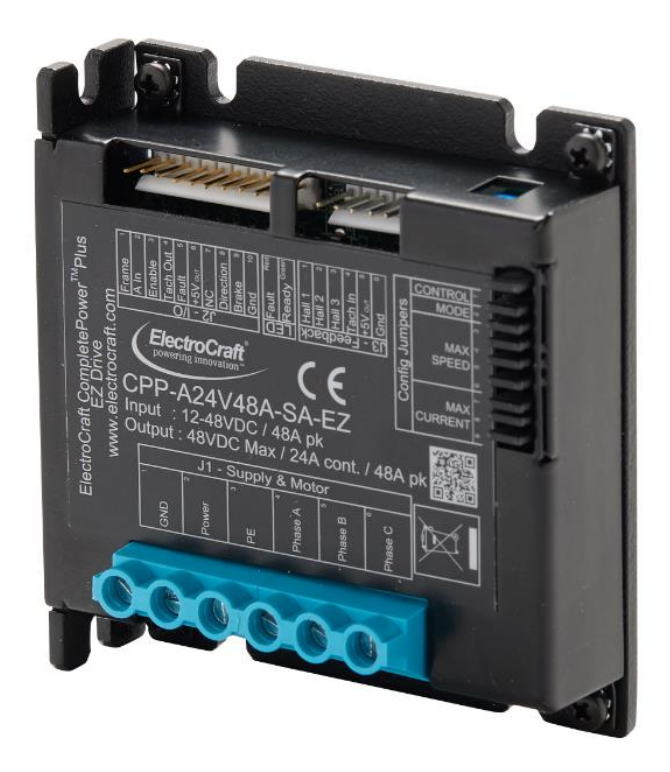

ElectroCraft CompletePower™ Plus EZ Drive

ElectroCraft document number: 198-0000100

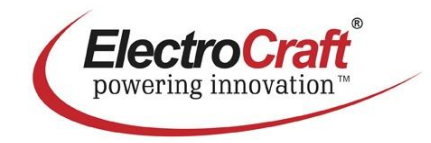

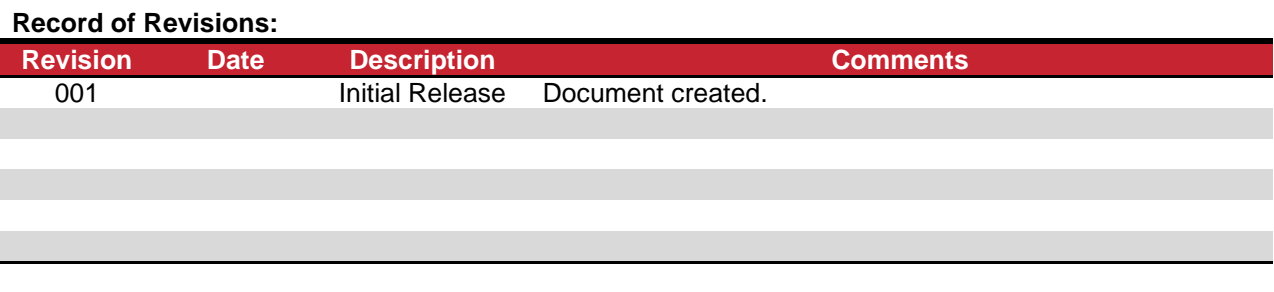

# **Read This First**

While ElectroCraft believes that the information and guidance given in this manual is correct, all parties must rely upon their own skill and judgment when making use of it. ElectroCraft does not assume any liability to anyone for any loss or damage caused by any error or omission in the work, whether such error or omission is the result of negligence or any other cause. Any and all such liability is disclaimed.

All rights reserved. No part or parts of this document may be reproduced or transmitted in any form or by any means, electrical or mechanical including photocopying, recording or by any information-retrieval system without permission in writing from ElectroCraft, Inc. The information in this document is subject to change without notice.

# **About This Manual**

This document is a Drive User Manual for CPP-A24V48A-SA-EZ, CPP-A12V48A-SA-EZ and CPP-A06V48A-SA-EZ. This document covers the drive hardware including technical data, connectors and wiring diagrams needed for installation.

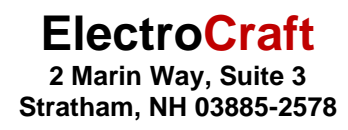

#### *If you need Assistance …*

Visit ElectroCraft online World Wide Web: [www.electrocraft.com](http://www.electrocraft.com/)

#### *If you would like to …*

- Receive general information or assistance
- Ask questions about product operation or report suspected problems
- Make suggestions or report errors in documentation

#### *Contact ElectroCraft …*

For regional technical, application and sales support for ElectroCraft and Hansen Products:

**North America / USA / Mexico / South America / Central America** Contact: +1 (844) 338-8114, [sales@electrocraft.com](file://///electrocraft.inc/ecmi/Administrative/ECO_004242%20UD%20Low%20CAN/User%20Manuals-upload%20dwg/sales@electrocraft.com)

#### **Europe (except Germany), Middle East, Africa, Australia** Contact EMEA Sales Team, +44 (0) 1270 508 800, [EMEAsales@electrocraft.com](file://///electrocraft.inc/ecmi/Administrative/ECO_004242%20UD%20Low%20CAN/User%20Manuals-upload%20dwg/EMEAsales@electrocraft.com)

#### **Germany**

Contact customer service, +49 (0) 711 727 2050, [info@de.electrocraft.com](file://///electrocraft.inc/ecmi/Administrative/ECO_004242%20UD%20Low%20CAN/User%20Manuals-upload%20dwg/info@de.electrocraft.com)

#### **Asia**

Contact customer service, [sales@electrocraft.com](file://///electrocraft.inc/ecmi/Administrative/ECO_004242%20UD%20Low%20CAN/User%20Manuals-upload%20dwg/sales@electrocraft.com)

# **Contents**

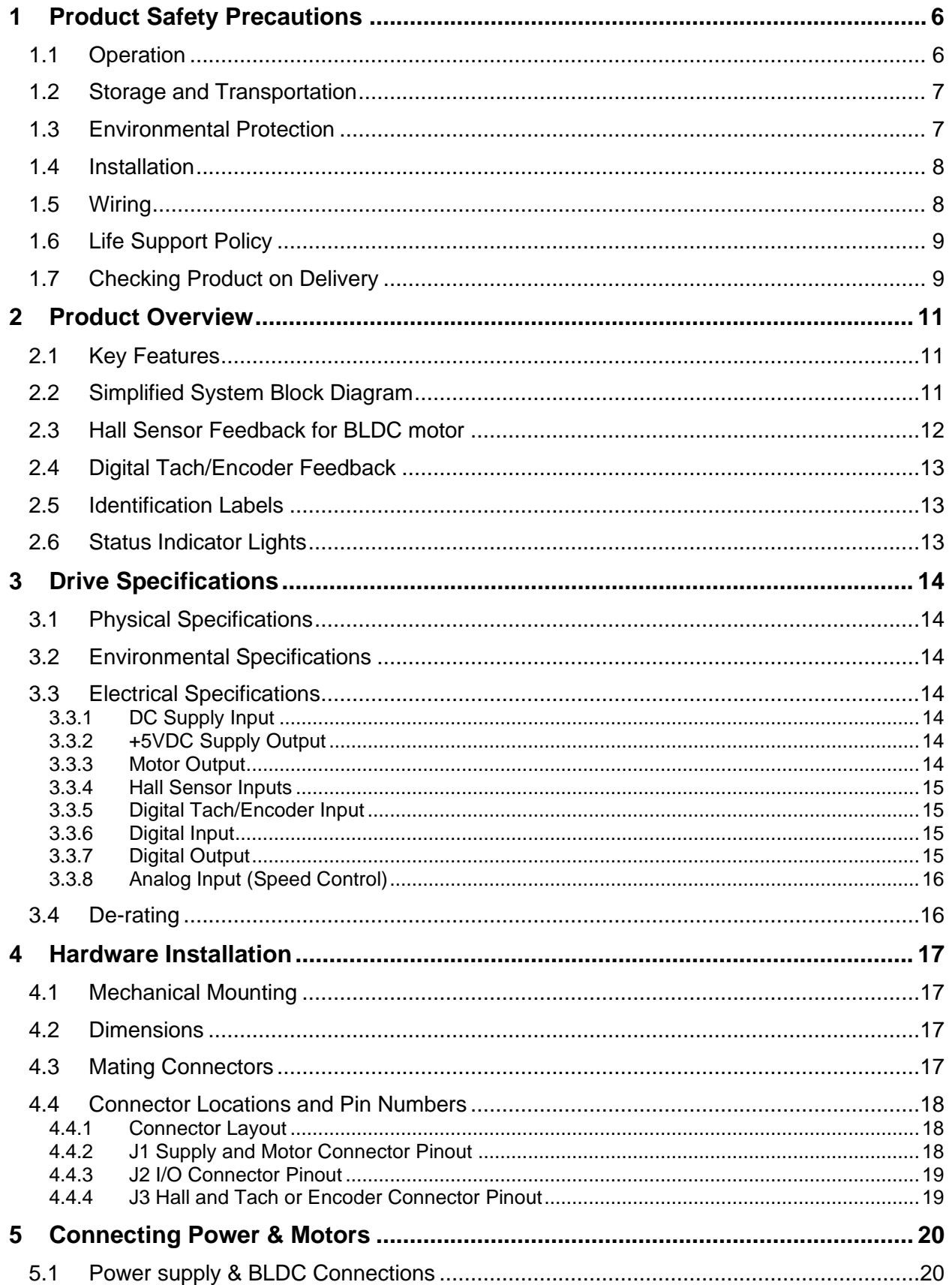

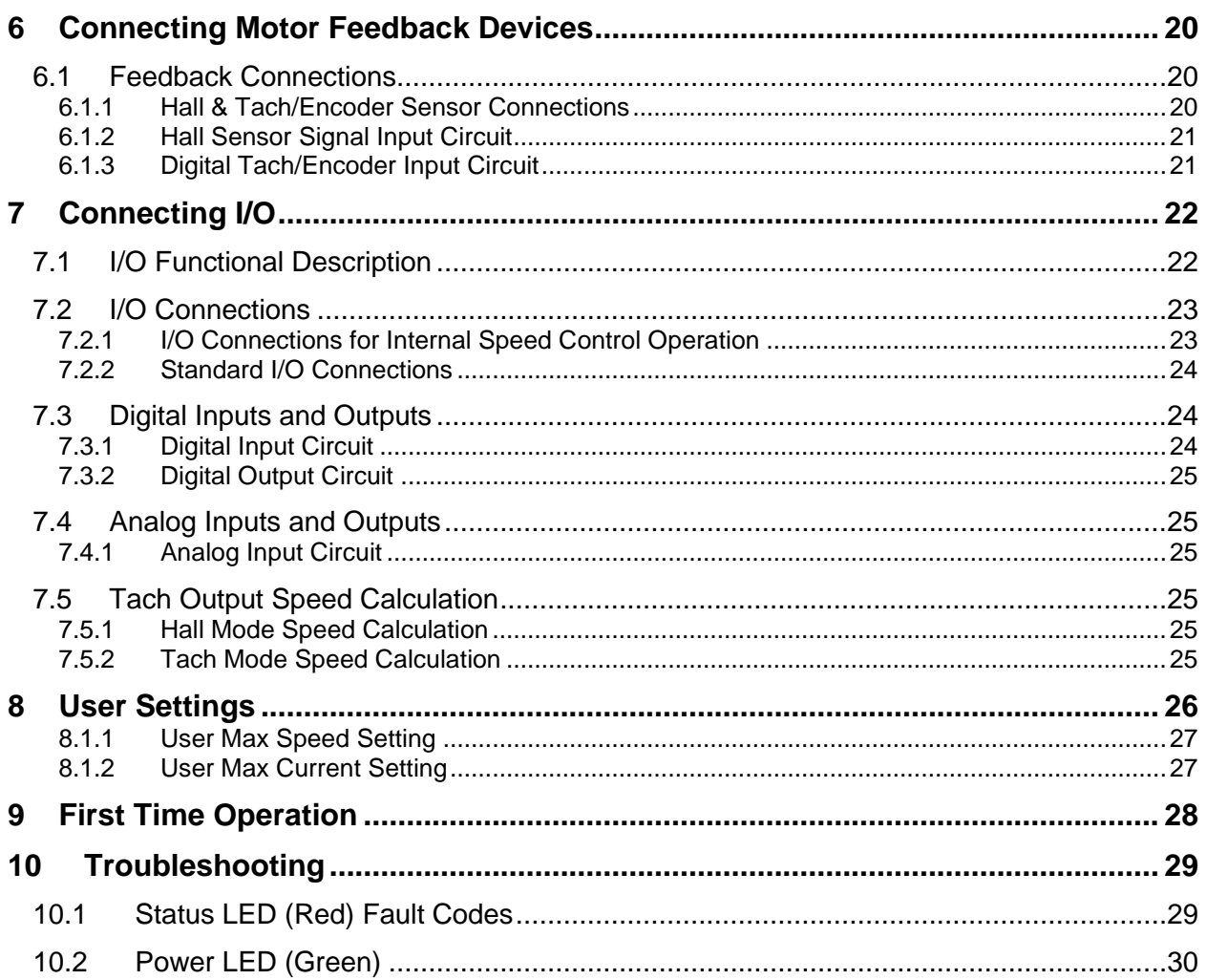

# **Table of Figures**

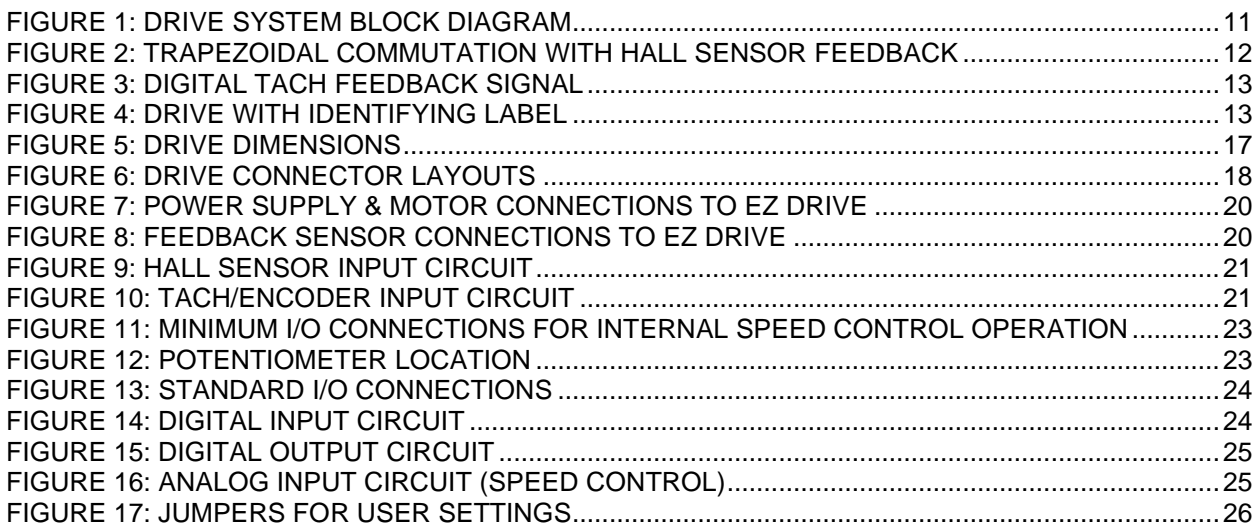

# <span id="page-6-0"></span>**1 Product Safety Precautions**

READ THIS ENTIRE SECTION BEFORE ATTEMPTING TO USE THE CPP-AXXV48A-SA-EZ DRIVE! GIVE SPECIAL ATTENTION TO ALL BOLD PRINT ITEMS.

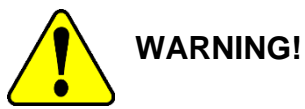

ElectroCraft products are not authorized for use in safety critical applications. To operate the drive safely, these minimum precautions MUST be followed to insure proper performance without injury to the operator and damage to motor or drive. **FAILURE TO OBSERVE THESE SAFETY PRECAUTIONS COULD RESULT IN SERIOUS BODILY INJURY, INCLUDING DEATH IN EXTREME CASES.**

#### <span id="page-6-1"></span>**1.1 Operation**

- 1. Do not touch any of the connector pins on connectors J1 (Supply Input and Motor Output) when power has been applied. Bare wires from adjacent connector pins must never be allowed to touch one another.
- 2. J1 pin 3 must be connected to an external earth ground. Follow wiring procedures carefully.
- 3. Read ElectroCraft Life Support Policy in section [1.6](#page-9-0) for application limitations.
- 4. Follow precautionary guidelines as referenced in section 0 of this manual about proper installation of an optional external brake resistor.
- 5. Do not operate the drive in an explosive area or near explosive or flammable materials.
- 6. Do not use the drive in environments where it is likely to be exposed to strong and/or frequent static discharge.
- 7. Conduct trial operations on the servo drive alone with the motor shaft disconnected from the load to avoid any unexpected motion. Motor shaft should be uncoupled and free to rotate without coming in contact with user or any stationary object during set up and preliminary operation.
- 8. Under no circumstances should a phase output from the control be connected to anything other than a passive inductive/resistive motor load. Short circuit protection for the drive is limited to momentary conditions only! Repetitive short circuits on any of the output pins of J2 may cause permanent damage to the drive.
- 9. Never touch any moving parts while the motor is running. Failure to observe this warning may result in injury.
- 10. Excessive speed and current can destroy some motors and possibly injure the user. Check the motor manufacturer's specifications to ensure that the maximum current and voltage for your drive model, does not exceed motor limitations.
- 11. Whenever the drive is disabled for any reason or unpowered, the motor will be in free spinning/coast mode. The user is responsible to analyze the application (especially in case of servomotor for a vertical axis) and take precautionary safety measures.
- 12. Provide an appropriate stopping device on the machine side to ensure safety. Failure to observe this warning may result in injury.
- 13. Do not parallel multiple motors off the same drive.
- 14. Do not make any extreme adjustments or settings changes of parameters. Failure to observe this caution may result in injury due to unstable operation.
- 15. Avoid plugging connector J1 into the drive while live power is applied to the connecting cables. Ignoring this precaution will cause electrical arcing at the connector pins, which can cause permanent connector damage. ElectroCraft recommends using a disconnect switch ahead of J1 if the drive must be disconnected often.
- 16. Do not remove the connectors on ports J1 through J6 from the drive while the motor is operating.
- 17. Do not service or modify this product. Only authorized personnel must perform disassembly or repair of the drive. Failure to observe warning may result in injury or damage to product.
- 18. Always operate the drive within the prescribed voltage limits. Any attempt to operate outside these bounds may result in damage to the drive.
- 19. Safe use of this product depends on factors specific to the end application. These factors are outside of ElectroCraft knowledge and control. The installer of this servo drive must have a thorough knowledge of safety precautions and practices relevant to the specific application of this drive. In particular the installer should consider the risks associated with erroneous or nonoperation of the servo drive in the application and mitigate them appropriately.

#### <span id="page-7-0"></span>**1.2 Storage and Transportation**

- 1. Do not store or install the product in the following places:
	- a. Locations subject to temperature outside of the range specified.
	- b. Locations subject to humidity outside the range specified.
	- c. Locations subject to condensation as the result of changes in temperature.
	- d. Locations subject to corrosive or flammable gases and liquids.
	- e. Locations subject to dust, salts, or electrically conductive contaminants.
	- f. Locations subject to exposure to water, oil, or chemicals.
	- g. Locations subject to shock or vibration.

Failure to observe this caution may result in fire, electric shock, or damage to the product.

2. Do not hold the product by the cables or motor shaft while transporting it. Failure to observe this caution may result in injury or malfunction.

#### <span id="page-7-1"></span>**1.3 Environmental Protection**

Waste electrical products should not be disposed of with household waste. Please recycle where facilities exist. Check with your Local Authority or retailer for recycling.

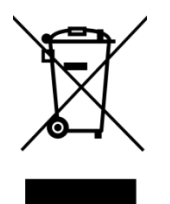

#### <span id="page-8-0"></span>**1.4 Installation**

- 1. Take appropriate and sufficient countermeasures when installing systems in the following locations.
	- a. Locations subject to static electricity or other forms of noise.
	- b. Locations subject to strong electromagnetic fields and magnetic fields.
	- c. Locations subject to possible exposure to radioactivity.
	- d. Locations close to power supplies including power lines.

Failure to observe this caution may result in damage to the product.

- 2. Keep any external shunt/brake resistor away from flammable materials. Read section 13 carefully for more shunt/brake resistor installation details.
- 3. Never use this product in an environment subject to liquids, corrosive chemicals or gases; or combustibles; or where foreign materials can fall onto or collect inside the drive. Failure to observe this caution may result in electric shock or fire.
- 4. Do not place any objects on the product. Failure to observe this warning may result in damage to the product.
- 5. Do not cover the drive or prevent air from escaping or entering through the vents. Failure to observe this caution may cause internal elements to deteriorate resulting in malfunction or fire.
- 6. Provide the specified clearance between the drive and other devices. Provide sufficient space around the drive for cooling by natural convection or provide cooling fans to prevent excessive heat. See section 5 for details. Failure to observe this caution may result in fire or malfunction.

#### <span id="page-8-1"></span>**1.5 Wiring**

- 1. Verify **ALL** wiring **BEFORE** applying power to the drive and motor. Motor may spin or oscillate uncontrollably if improperly wired. Drive may be damaged or improper wiring may prevent drive from operation.
- 2. J1 pin 3, PE, MUST always be connected to an appropriate external Protective Earth ground in accordance with local electrical codes. Improper grounding may result in electric shock and damage the drive.
- 3. Securely connect the power supply terminals and motor output terminals. Failure to observe this caution may result in fire.
- 4. Do not bundle or run power and signal lines together in the same duct. Keep power and signal lines separated.
- 5. Always use the specified power supply voltage. An incorrect power supply may result in damage to the drive.

#### **Installation requirements for EMC CE compliance:**

For EMC compliance, correct cable selection and wiring practices are mandatory. The following contains installation instructions necessary for meeting EMC requirements.

- Shielded cables are mandatory for the motor, power and control cabling to the drive. The power and motor cables must be bonded to earth at both ends and the control bonded to earth at one end. The shield of the cable must be grounded at the closed ground point with the least amount of resistance and inductance.
- Motor cables should not exceed 10m (32.8ft) in length. For best results use ElectroCraft series cables.
- Segregate the drive power wiring and motor phase cables from the control wiring and feedback cabling. When using shielded cables for the power wiring, provide a grounded 360 degree clamp termination at both ends. Provide for a large contact area between shields and the mounting plate.

#### **1.6 Life Support Policy**

#### <span id="page-9-0"></span>READ THIS ENTIRE SECTION BEFORE ATTEMPTING TO USE THE CPP-AXXV48A-SA-EZ DRIVE!

ElectroCraft products are not authorized for use as critical components in life support devices or systems without the express written approval from ElectroCraft, Incorporated.

- 1. Life support devices or systems are intended for surgical implant into the body, or support or sustain life, and whose failure to perform, when properly used in accordance with instructions for use provided in the Drive User Manual and in the labeling, can be reasonably expected to result in a significant injury to the user.
- 2. A critical component is any component of a life support device or system whose failure to perform can be reasonably expected to cause the failure of the life support device or system, or to affect its safety or effectiveness.

#### <span id="page-9-1"></span>**1.7 Checking Product on Delivery**

When your package arrives, inspect the shipping box and the unit carefully, and save ALL packing materials. Compare the packing slip against all items included in the shipping box. Any shortages or other inspection problems should be reported to ElectroCraft immediately.

The following procedure is used to check products upon delivery. Check the following items when your CPP-AXXV48A-SA-EZ is delivered.

- Verify that the model number marked on the nameplate of the drive(s) is the correct model ordered.
- Check the overall appearance. Check for damage or scratches that may have occurred during shipping.

If any damage is noted, or if the unit is the wrong type, contact your ElectroCraft sales representative immediately.

Your CPP-AXXV48A-SA-EZ has arrived carefully packaged from ElectroCraft, in an antistatic bag. As you unseal this bag, inspect the contents carefully. There should not be any loose or damaged parts inside.

Never attempt to operate or power-up the drive if there is any visible external damage or if there are loose materials inside the chassis. While unpacking, if you discover any loose or damaged parts, notify ElectroCraft within two working days.

ElectroCraft recommends that all packing materials be saved in the event that the drive needs to be returned. Always place the drive in the same antistatic bag used in the original shipment. Anti-static filler material should always be placed around the drive so that it cannot shift inside the box. Extreme care should be exercised when placing packing material around all external connectors to prevent mechanical stress damage.

All material to be returned to ElectroCraft must have a Return Material Authorization (RMA) tracking number assigned before shipment. This can be obtained by contacting ElectroCraft. Any product returned without this number will be rejected by ElectroCraft.

Always insure your shipment for the proper replacement value of its contents. ElectroCraft will not assume responsibility for any returned goods that have been damaged outside of our factory because of improper packaging or handling. All goods shipped to ElectroCraft must be shipped FREIGHT PREPAID.

# <span id="page-11-0"></span>**2 Product Overview**

This manual describes the installation and operation of the CPP-AXXV48A-SA-EZ drive manufactured by ElectroCraft Inc.

#### <span id="page-11-1"></span>**2.1 Key Features**

Features of EZ Drive

- +12 to +48 VDC power supply input
- 24 Amps Continuous (48 Amps peak) for CPP-A24V48A-SA-EZ
- 12 Amps Continuous (24 Amps peak) for CPP-A12V48A-SA-EZ
- 6 Amps Continuous (12 Amps peak) for CPP-A06V48A-SA-EZ
- BLDC motor control
- 2 quadrant operation
- Trapezoidal commutation mode
- 25 kHz PWM frequency
- 0-10V analog command input for speed control
- Digital inputs for enable, direction & brake
- Digital outputs for tach and fault status
- Halls only operation mode
- Digital tach (or encoder) mode for low-speed performance
- 97% efficiency at full load

## <span id="page-11-2"></span>**2.2 Simplified System Block Diagram**

Overall system block diagram of EZ Drive is shown in [Figure 1.](#page-11-3)

<span id="page-11-3"></span>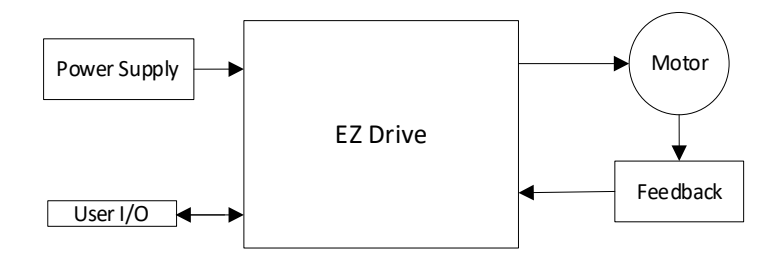

**Figure 1: Drive System Block Diagram**

## <span id="page-12-0"></span>**2.3 Hall Sensor Feedback for BLDC motor**

Drive can operate a BLDC motor using trapezoidal (6-step) commutation with hall sensor feedback as shown in [Figure 2.](#page-12-1)

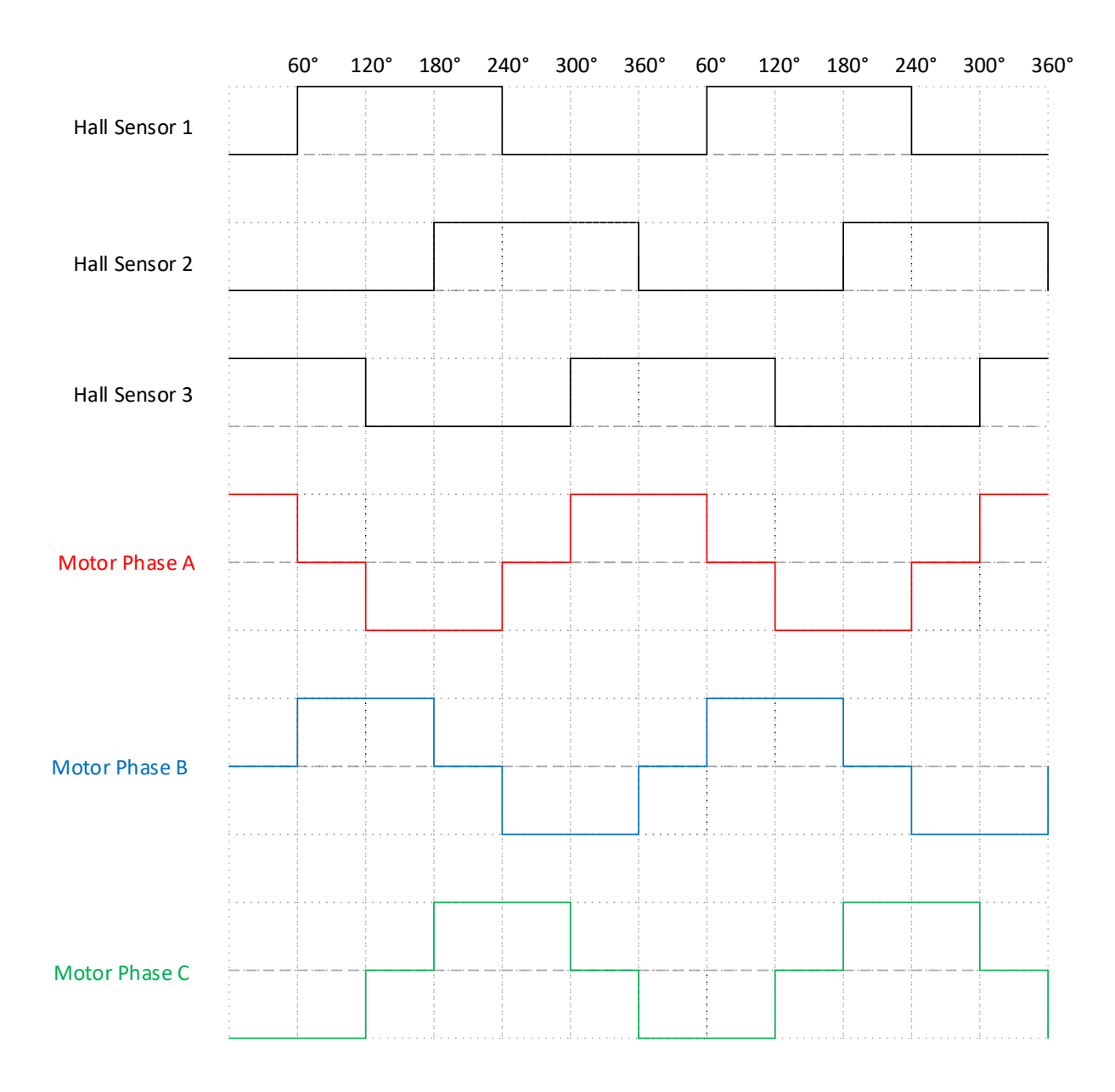

<span id="page-12-1"></span>**Figure 2: Trapezoidal Commutation with Hall Sensor Feedback**

## <span id="page-13-0"></span>**2.4 Digital Tach/Encoder Feedback**

When tach mode is enabled, the drive reads the tach input (or single line encoder) for speed measurement. See example signal shown below in Figure 3 for a digital tach feedback signal.

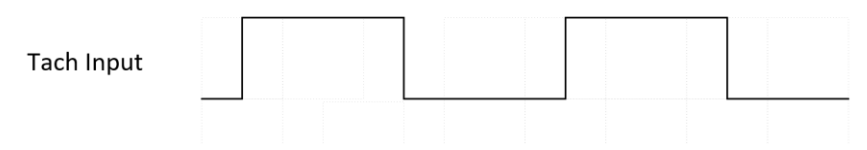

**Figure 3: Digital Tach Feedback Signal**

#### <span id="page-13-3"></span><span id="page-13-1"></span>**2.5 Identification Labels**

See figure 4 which shows label location for product serial number.

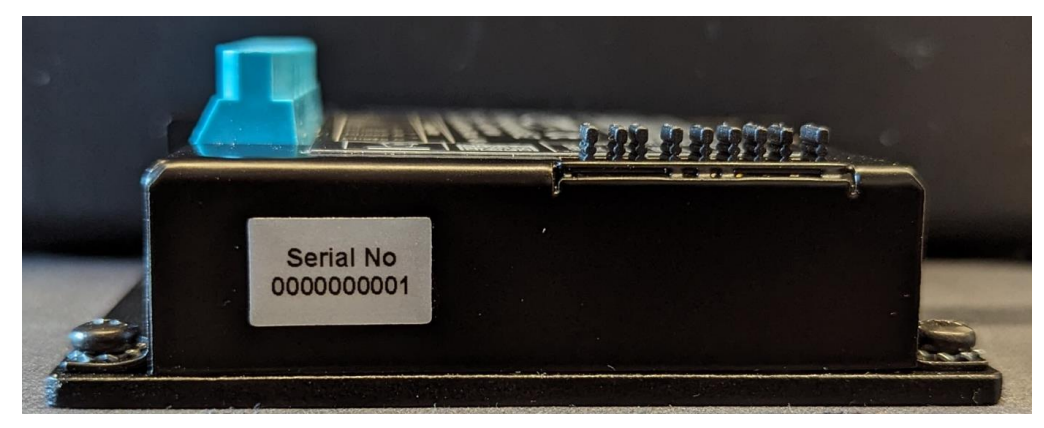

**Figure 4: Drive with identifying label**

### <span id="page-13-4"></span><span id="page-13-2"></span>**2.6 Status Indicator Lights**

In normal operation, the drive is either in an "Enabled" state or in a "Disabled" state. When power is first applied, the green LED will be ON indicating that power has been applied. The Red LED should be Off, meaning no errors or faults. The Enable input can be used to switch between "Enabled" and "Disabled" states. Refer to [section](#page-29-0) [10](#page-29-0) for LED flash codes and possible causes.

# <span id="page-14-0"></span>**3 Drive Specifications**

Using the drive outside the specified absolute maximum ratings will damage the drive. Using the drive outside normal operating specifications may not guarantee a reliable operation.

## <span id="page-14-1"></span>**3.1 Physical Specifications**

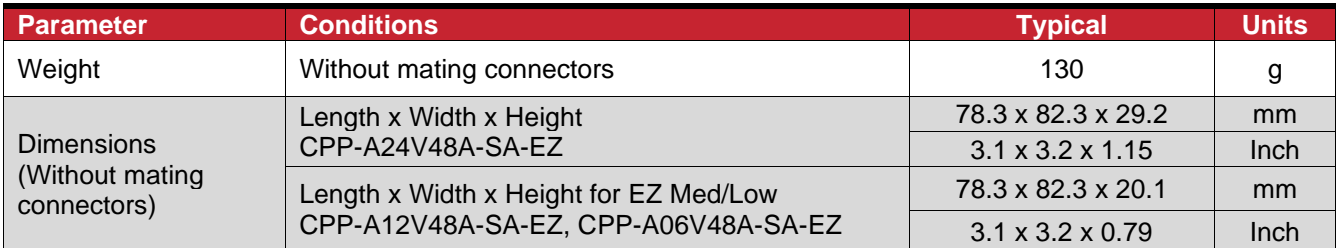

#### <span id="page-14-2"></span>**3.2 Environmental Specifications**

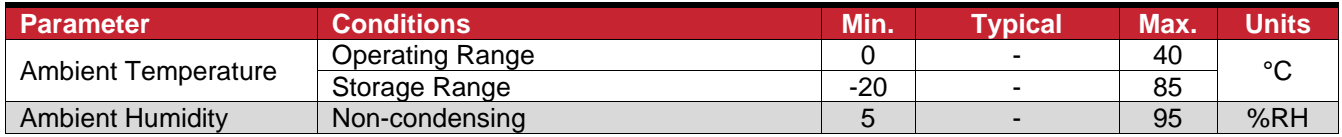

#### **3.3 Electrical Specifications**

<span id="page-14-3"></span>All ratings at ambient temperatures = 0 to 40°C and PWM frequency of 25 kHz (unless otherwise noted).

### <span id="page-14-4"></span>**3.3.1 DC Supply Input**

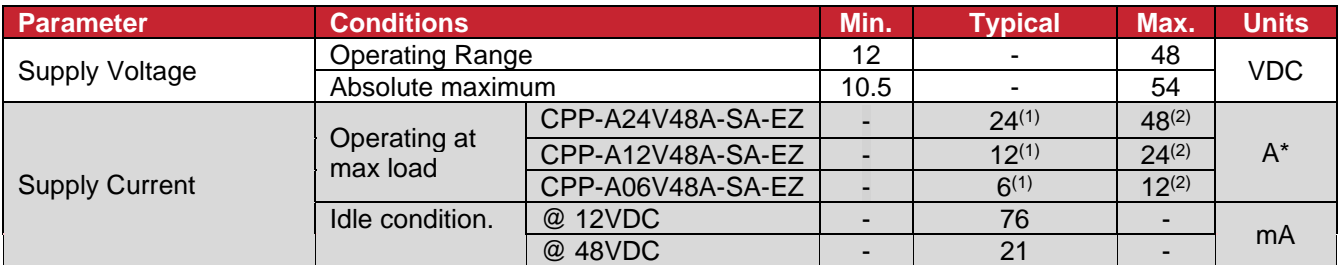

(1) Continuous rated current

(2) Peak rated current

\* Values are peak of Sine

### <span id="page-14-5"></span>**3.3.2 +5VDC Supply Output**

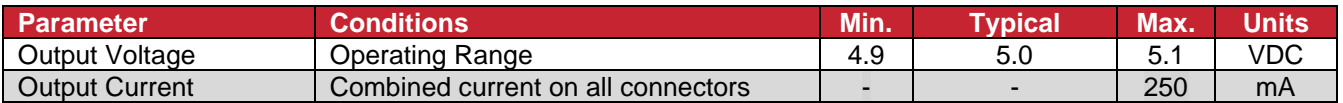

#### <span id="page-14-6"></span>**3.3.3 Motor Output**

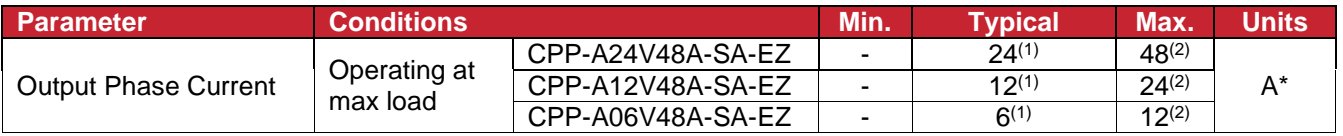

(1) Continuous rated current

(2) Peak rated current

\* Values are peak of Sine

### <span id="page-15-0"></span>**3.3.4 Hall Sensor Inputs**

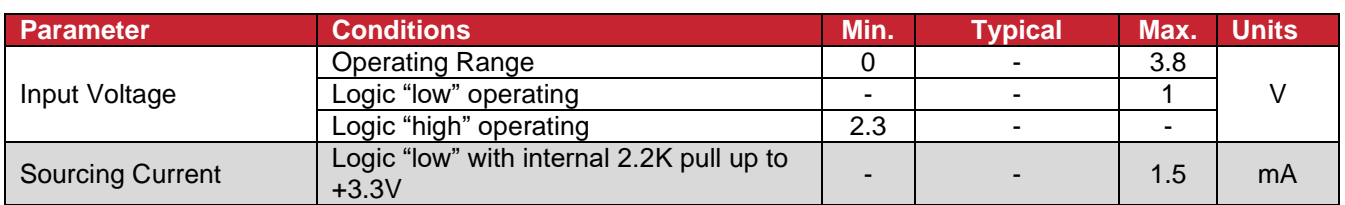

### <span id="page-15-1"></span>**3.3.5 Digital Tach/Encoder Input**

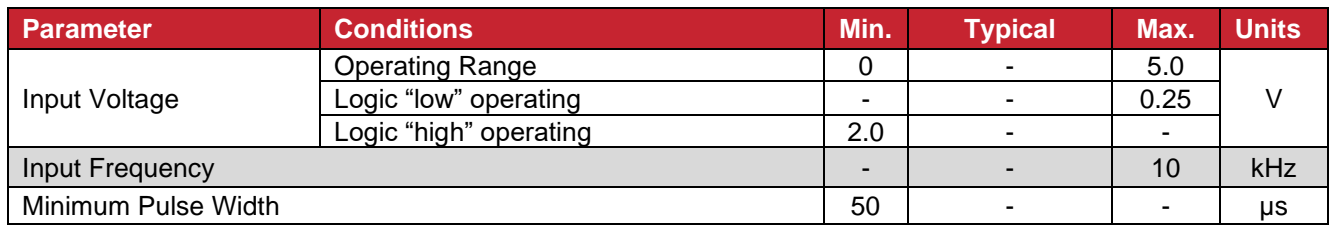

### <span id="page-15-2"></span>**3.3.6 Digital Input**

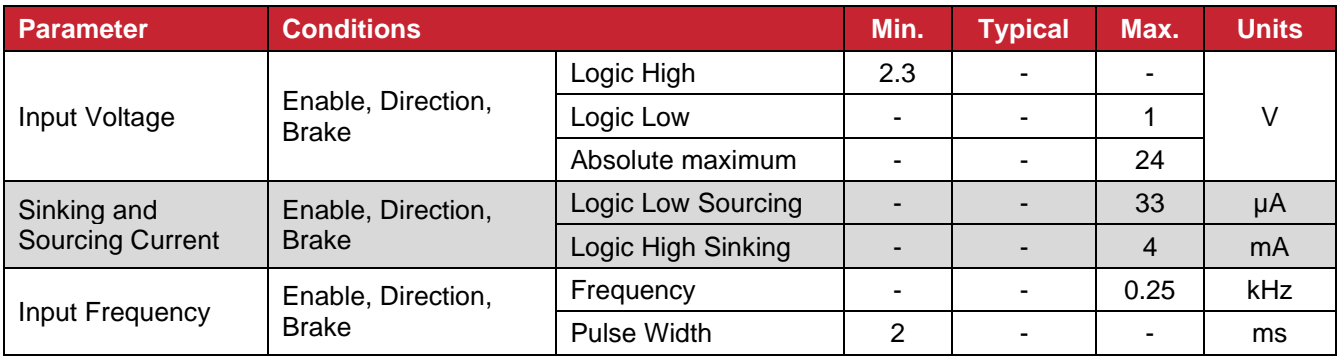

## <span id="page-15-3"></span>**3.3.7 Digital Output**

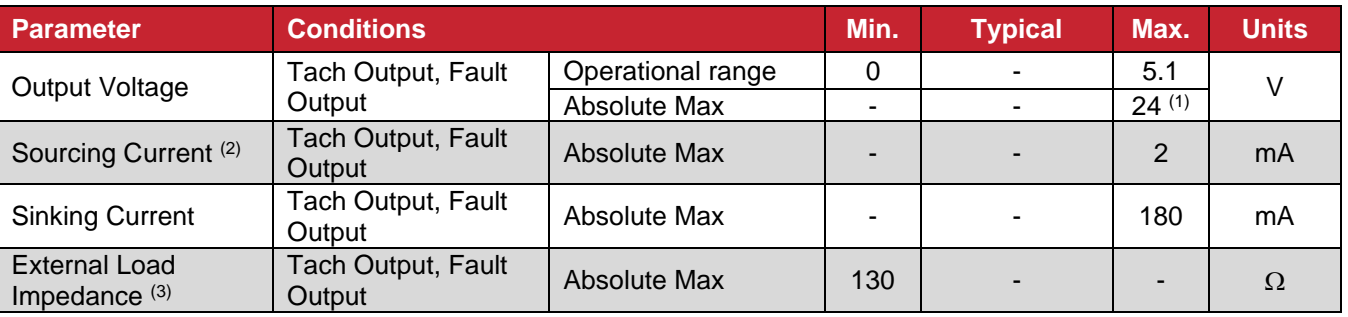

(1) **Note:** When voltage is applied externally.

(2) **Note:** When output is "OFF," and output pin is pulled to min operational voltage externally.

(3) **Note:** When output is "ON," and output pin is pulled up to max operational voltage externally.

## <span id="page-16-0"></span>**3.3.8 Analog Input (Speed Control)**

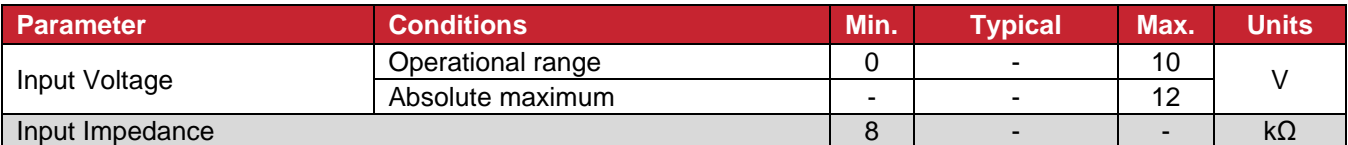

#### <span id="page-16-1"></span>**3.4 De-rating**

The drive is protected against overheating. The protection mechanism employed is to shut off current to the motor when the drive internal temperature reaches the maximum limit. The thermal performance of the drive is dependent on the application and the environmental conditions. This section provides guidance for application of the drive within the recommended operating conditions referenced in this manual.

The drive does not have any temperature or output PWM frequency derating in the ambient temperature range of 0 to 40°C when mounted according to ElectroCraft recommendations as specified in [section 4.1.](#page-17-1) Operating the drive outside ElectroCraft recommendations or in a closed box and stagnant air may limit maximum performance. Use of additional heatsinking or forced air may be required. For applications outside ElectroCraft recommendations or in ambient temperature outside the limit of 0 to 40°C, please contact ElectroCraft.

# <span id="page-17-1"></span><span id="page-17-0"></span>**4 Hardware Installation**

### **4.1 Mechanical Mounting**

Use the provided mounting holes and recommended mating connectors, as referenced in [section 4.3.](#page-17-3) Provide at least 25 mm (1 in) of clearance between drives and at least 100 mm (4 in) of clearance above and below each drive when installing, for full rated operation of the drives or as needed for unimpeded natural convection. Install the drive using the slots provided which can accommodate up to M4 or #8 screw.

### <span id="page-17-2"></span>**4.2 Dimensions**

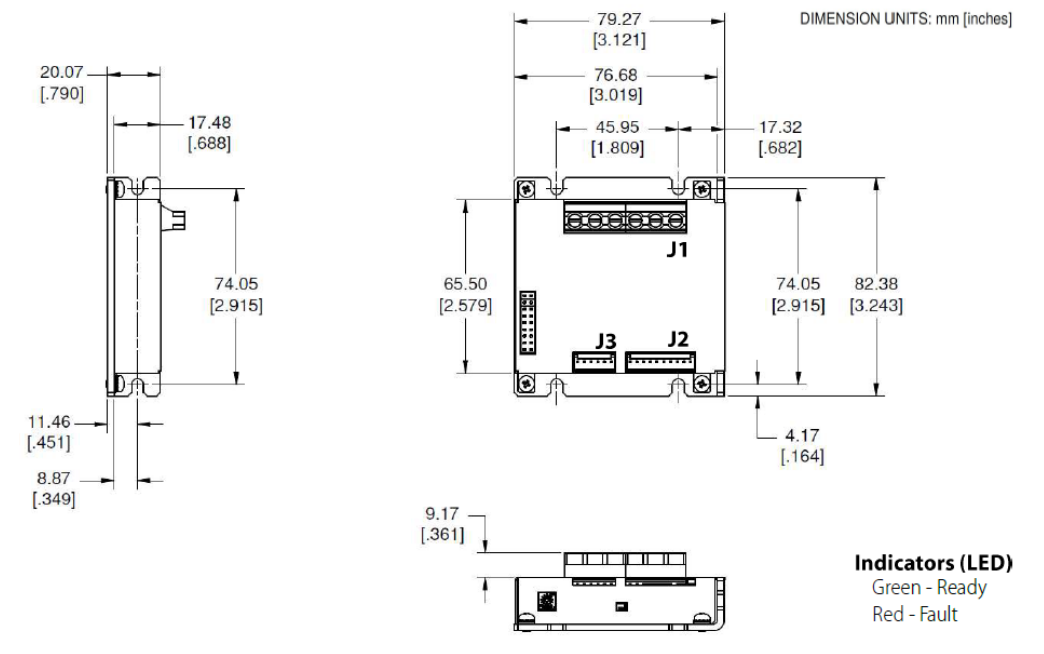

**Figure 5: Drive Dimensions**

### <span id="page-17-4"></span><span id="page-17-3"></span>**4.3 Mating Connectors**

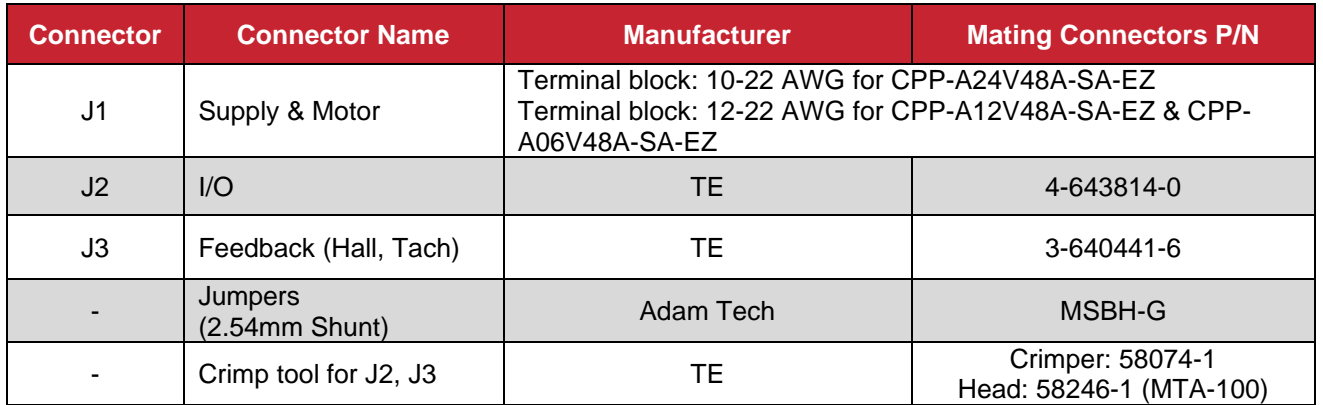

### <span id="page-18-0"></span>**4.4 Connector Locations and Pin Numbers**

# <span id="page-18-1"></span>**4.4.1 Connector Layout**

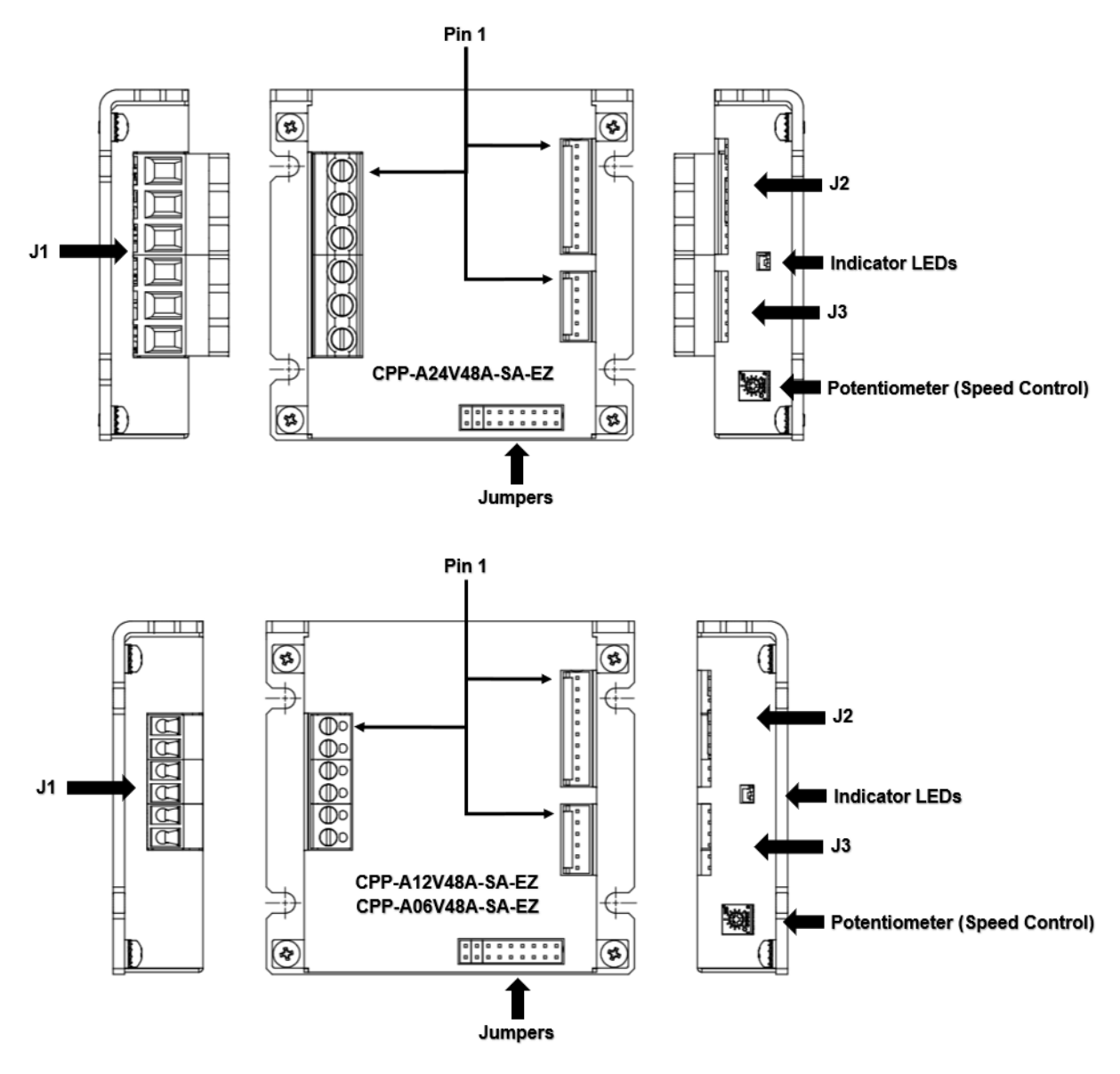

**Figure 6: Drive Connector Layouts**

### <span id="page-18-3"></span><span id="page-18-2"></span>**4.4.2 J1 Supply and Motor Connector Pinout**

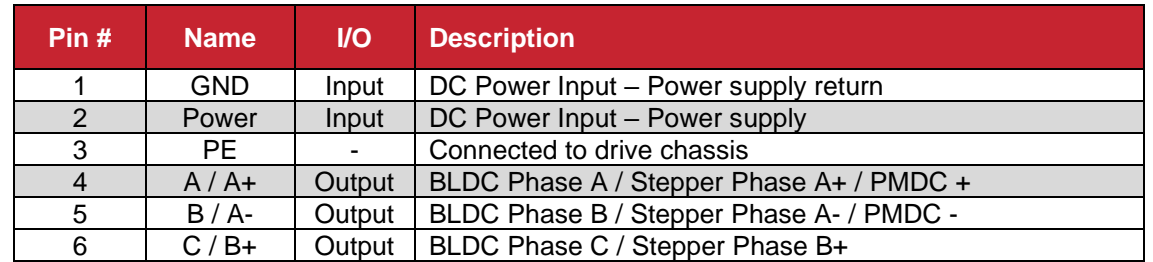

## <span id="page-19-0"></span>**4.4.3 J2 I/O Connector Pinout**

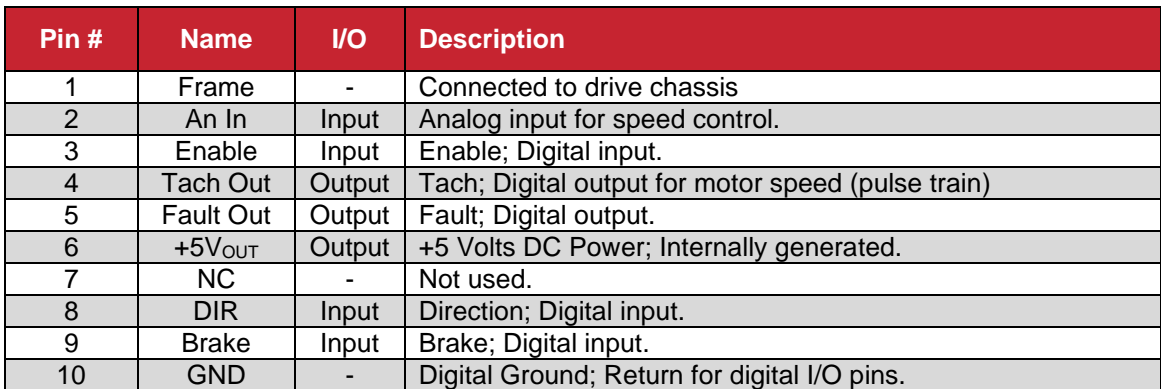

# <span id="page-19-1"></span>**4.4.4 J3 Hall and Tach or Encoder Connector Pinout**

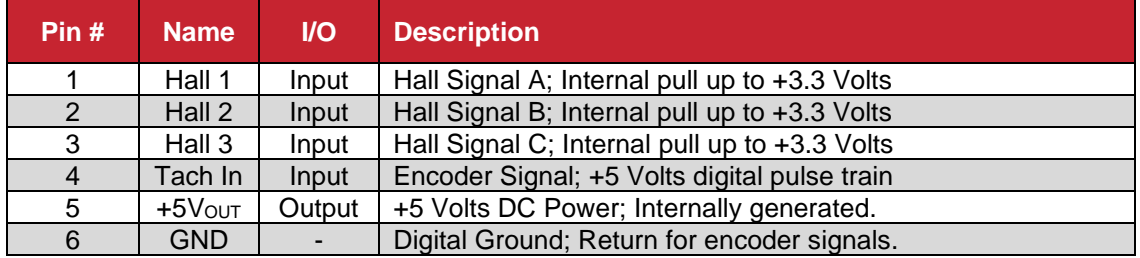

# <span id="page-20-0"></span>**5 Connecting Power & Motors**

# <span id="page-20-1"></span>**5.1 Power supply & BLDC Connections**

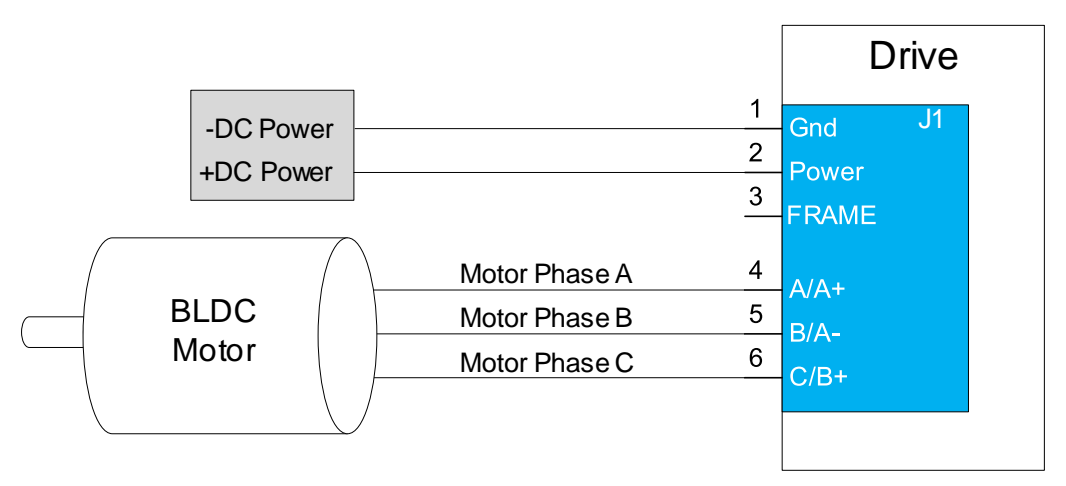

**Figure 7: Power Supply & Motor Connections to EZ Drive**

# <span id="page-20-5"></span><span id="page-20-2"></span>**6 Connecting Motor Feedback Devices**

<span id="page-20-3"></span>**6.1 Feedback Connections**

# <span id="page-20-4"></span>**6.1.1 Hall & Tach/Encoder Sensor Connections**

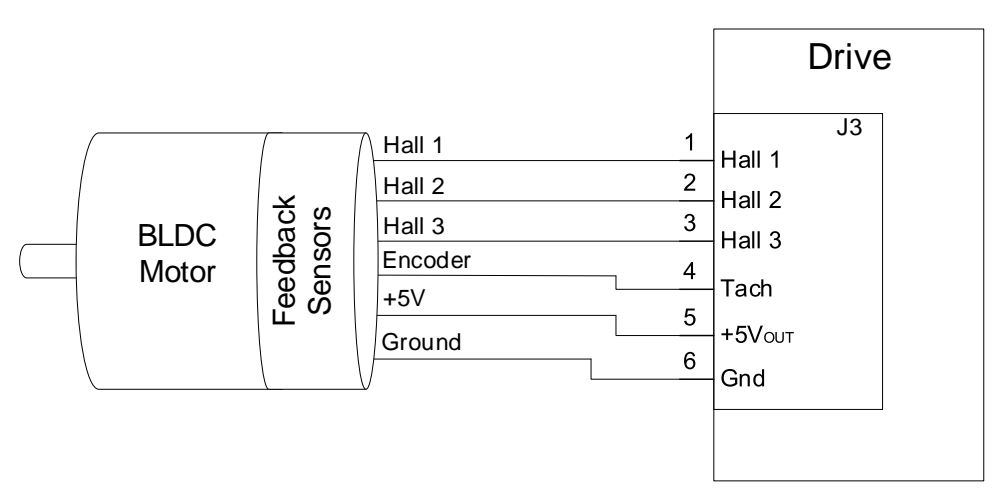

<span id="page-20-6"></span>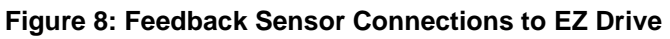

## <span id="page-21-0"></span>**6.1.2 Hall Sensor Signal Input Circuit**

The Hall sensor inputs are limited to +3.3V logic levels. The drive supplied +5V bus can be used to power the motor's hall sensors.

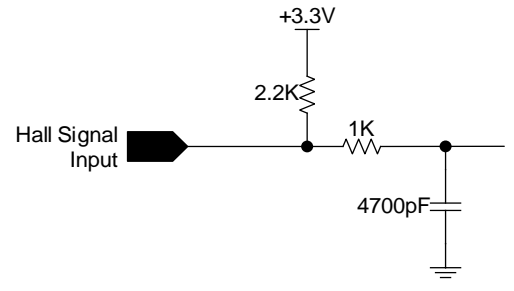

**Figure 9: Hall Sensor Input Circuit**

### <span id="page-21-2"></span><span id="page-21-1"></span>**6.1.3 Digital Tach/Encoder Input Circuit**

The tach input is limited to +5V logic levels. The drive supplied +5V bus can be used to power the motor's encoder sensor (if applicable).

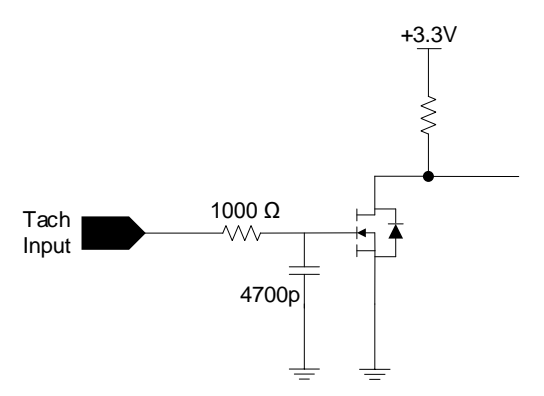

<span id="page-21-3"></span>**Figure 10: Tach/Encoder Input Circuit**

# <span id="page-22-0"></span>**7 Connecting I/O**

# <span id="page-22-1"></span>**7.1 I/O Functional Description**

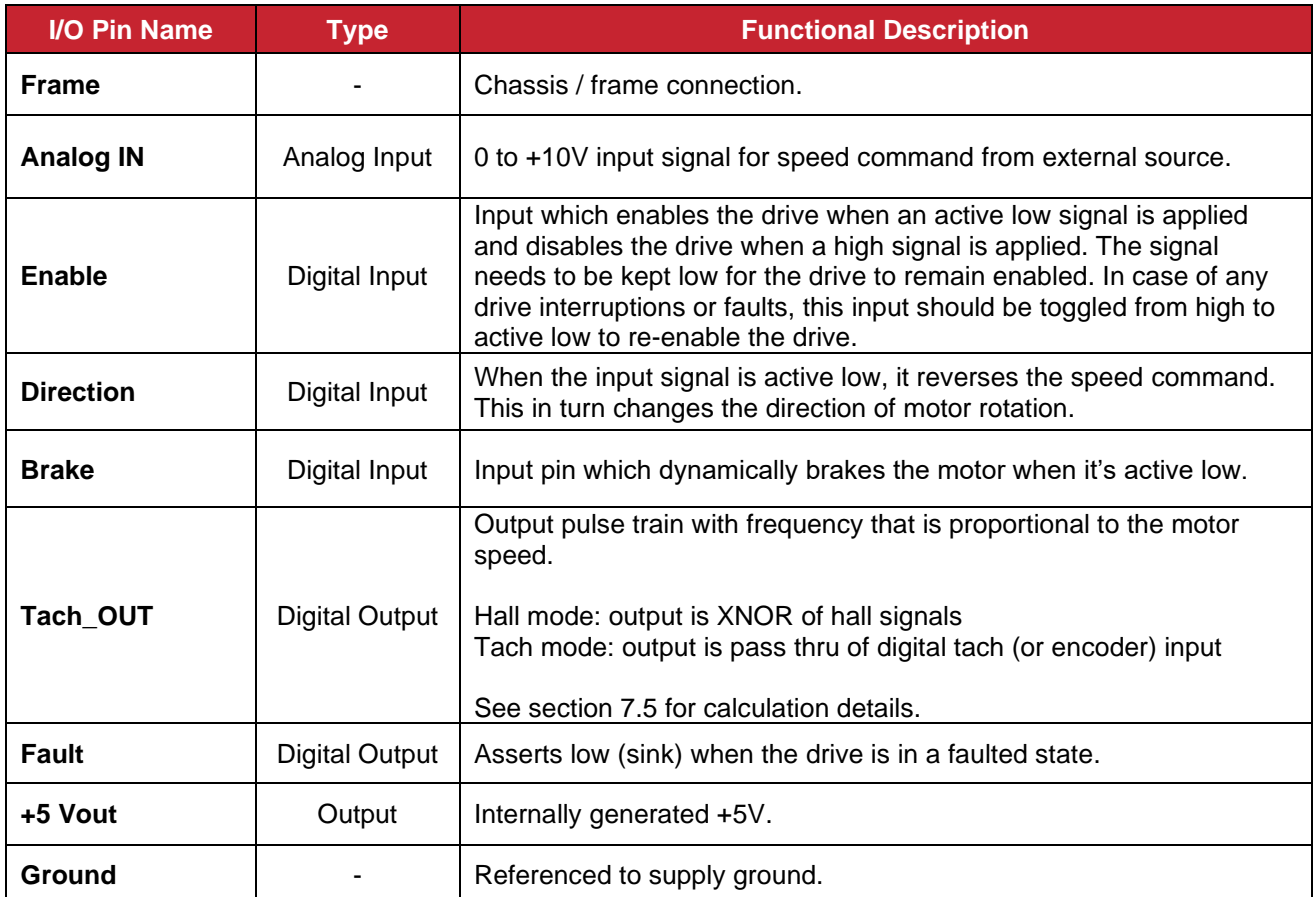

## <span id="page-23-0"></span>**7.2 I/O Connections**

### <span id="page-23-1"></span>**7.2.1 I/O Connections for Internal Speed Control Operation**

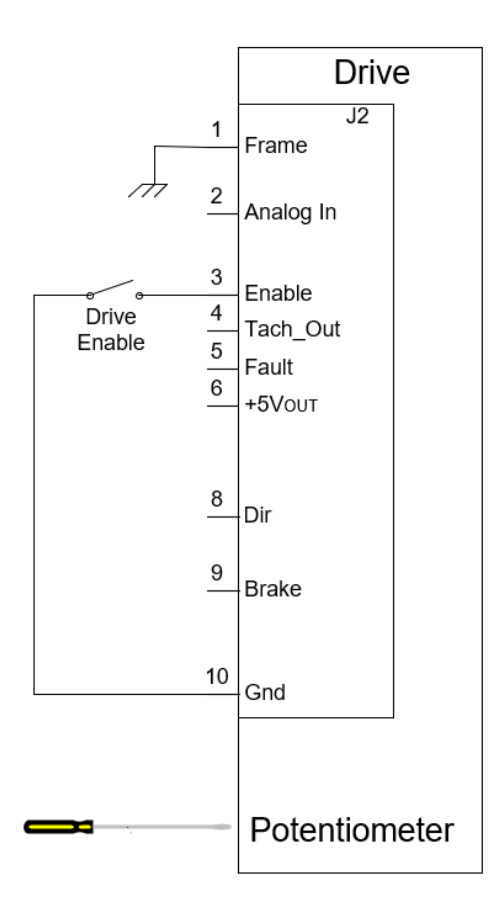

**Figure 11: Minimum I/O Connections for Internal Speed Control Operation**

<span id="page-23-2"></span>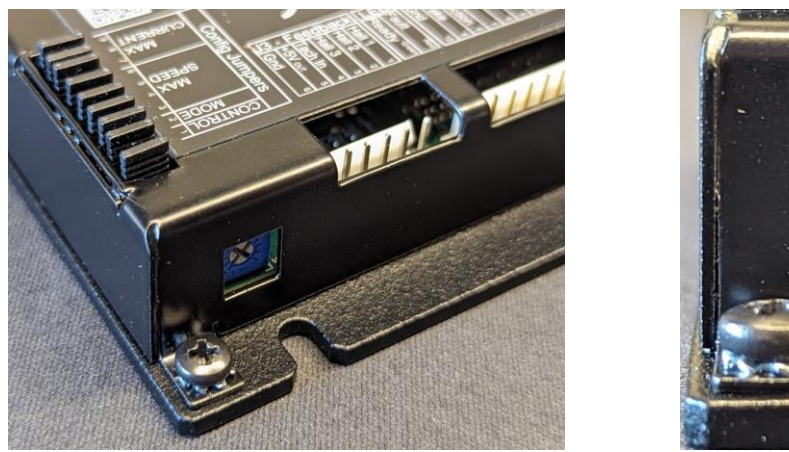

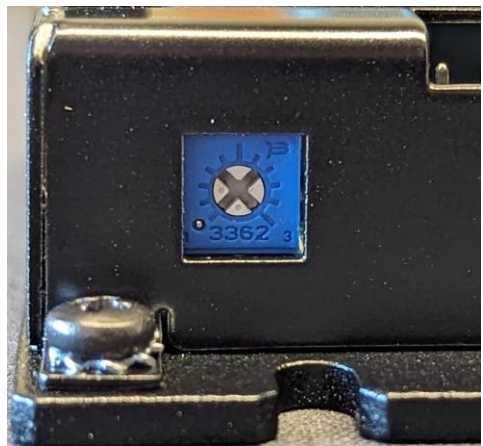

#### **Figure 12: Potentiometer Location**

<span id="page-23-3"></span>Internal speed control operation allows for quick out of the box operation with minimal interface. The enable input needs to be pulled low to GND, and the potentiometer can then be rotated CW to turn on the motor and increase speed. A standard or Phillips screwdriver can be used to operate the potentiometer.

### <span id="page-24-0"></span>**7.2.2 Standard I/O Connections**

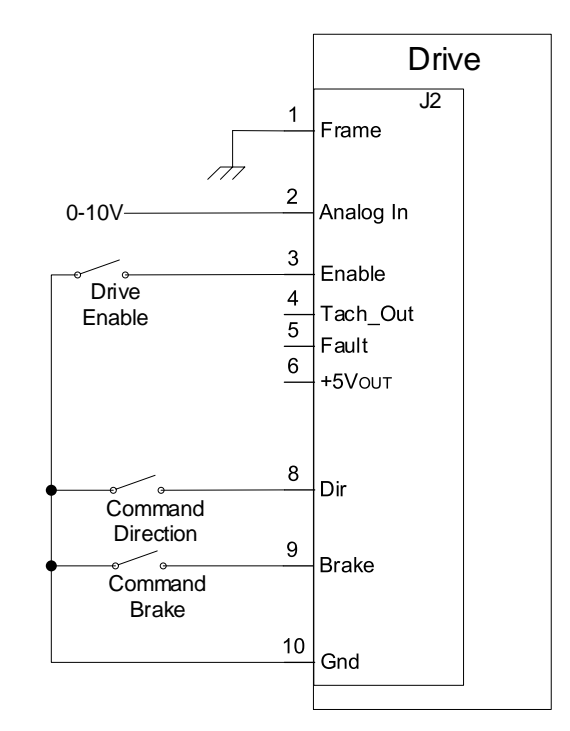

**Figure 13: Standard I/O Connections**

<span id="page-24-3"></span>Figure 13 shows a standard configuration where switches can be used to operate the enable, direction and brake command inputs. An analog voltage of 0-10V can be used at pin 2 for speed control.

### <span id="page-24-1"></span>**7.3 Digital Inputs and Outputs**

### <span id="page-24-2"></span>**7.3.1 Digital Input Circuit**

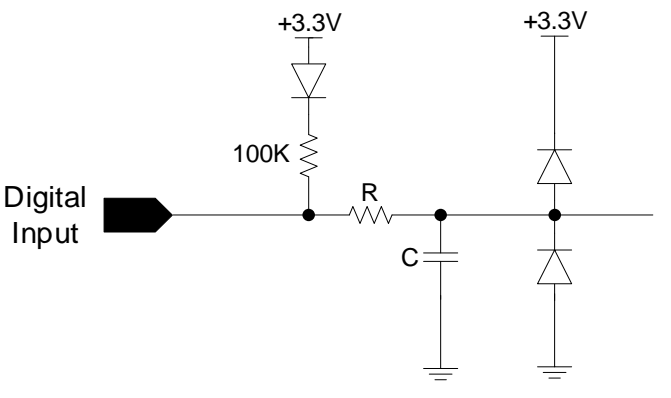

<span id="page-24-4"></span>**Figure 14: Digital Input Circuit**

### <span id="page-25-0"></span>**7.3.2 Digital Output Circuit**

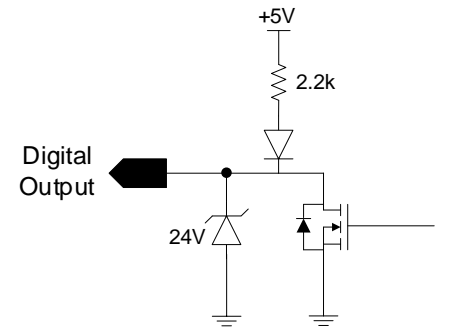

**Figure 15: Digital Output Circuit**

<span id="page-25-6"></span><span id="page-25-1"></span>**7.4 Analog Inputs and Outputs**

#### <span id="page-25-2"></span>**7.4.1 Analog Input Circuit**

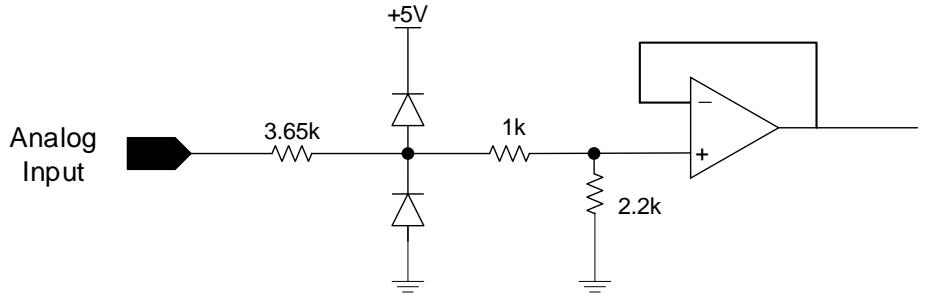

**Figure 16: Analog Input Circuit (Speed Control)**

### <span id="page-25-7"></span><span id="page-25-3"></span>**7.5 Tach Output Speed Calculation**

#### <span id="page-25-4"></span>**7.5.1 Hall Mode Speed Calculation**

Speed  $(RPM) = 40 * Freq.$  / Poles

Freq: frequency in Hz of pulse train on tach output Poles: number of motor poles (not pole pairs)

Example: RPX40-250V24 Poles: 14 Measured Frequency on tach output: 1000 Hz Calculated speed: 2857 RPM

#### <span id="page-25-5"></span>**7.5.2 Tach Mode Speed Calculation**

Speed  $(RPM) = 60 * Freq.$  / Lines

Freq: frequency in Hz of pulse train on tach output Poles: number of tach (or encoder) lines

Example: RPX40-250V24

Lines: 2048 Measured Frequency on tach output: 7000 Hz Calculated speed: 205 RPM

# <span id="page-26-0"></span>**8 User Settings**

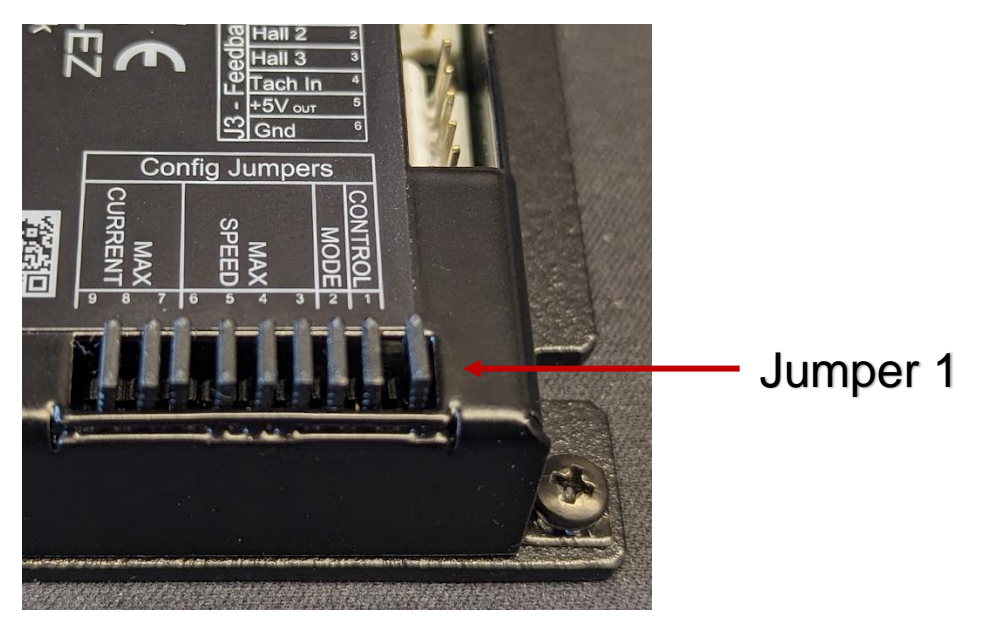

**Figure 17: Jumpers for User Settings**

<span id="page-26-1"></span>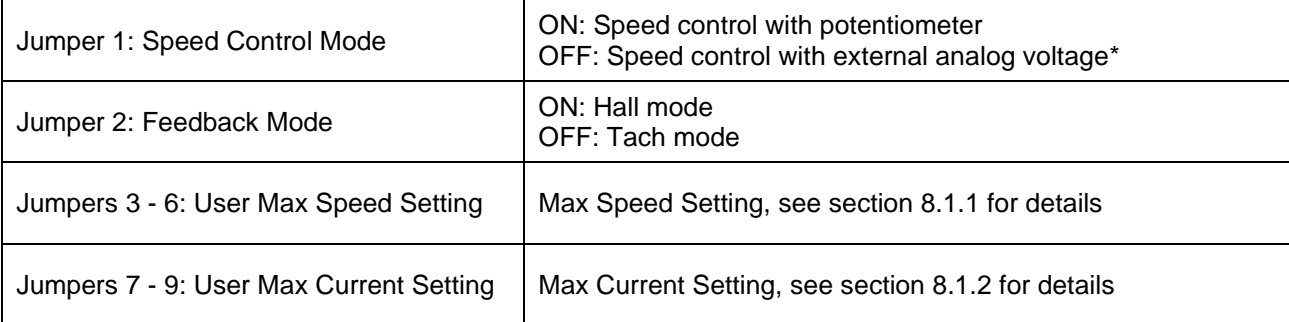

\* For external analog speed control, the potentiometer should be dialed CCW to zero.

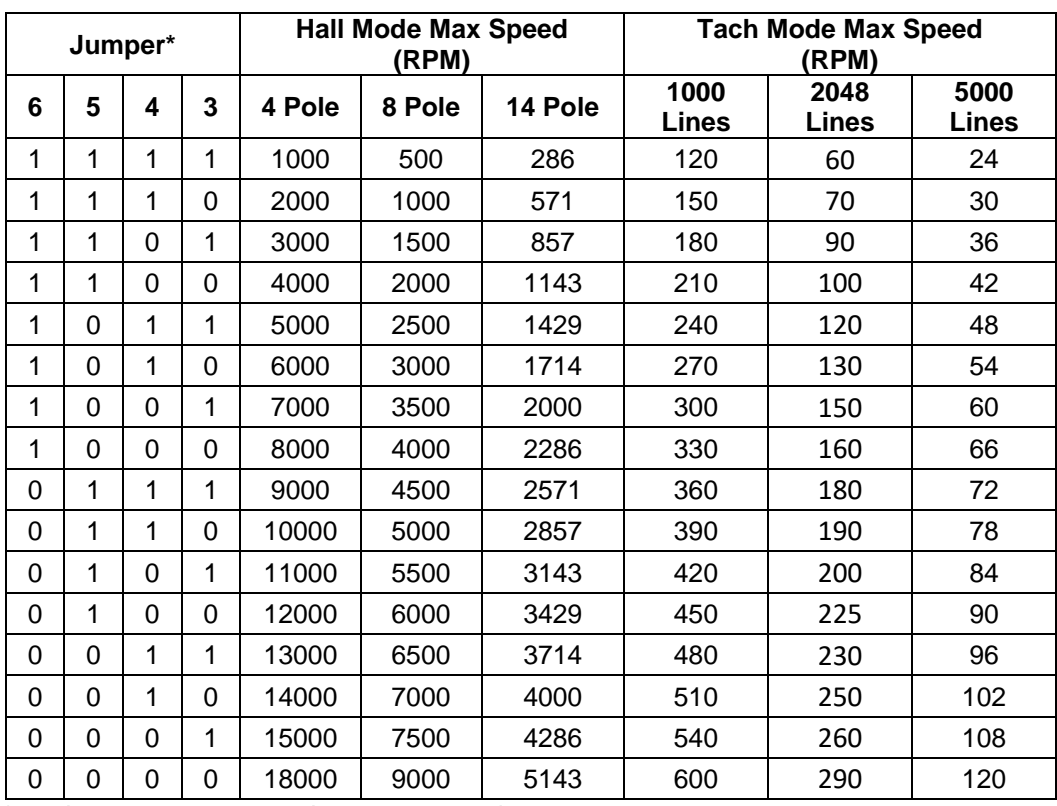

#### <span id="page-27-0"></span>**8.1.1 User Max Speed Setting**

 $*1 =$  Jumper present,  $0 =$  Jumper removed

- In all cases, the minimum speed the drive can control is 150 RPM.

New jumper settings are not applied until drive enable has been toggled.

### <span id="page-27-1"></span>**8.1.2 User Max Current Setting**

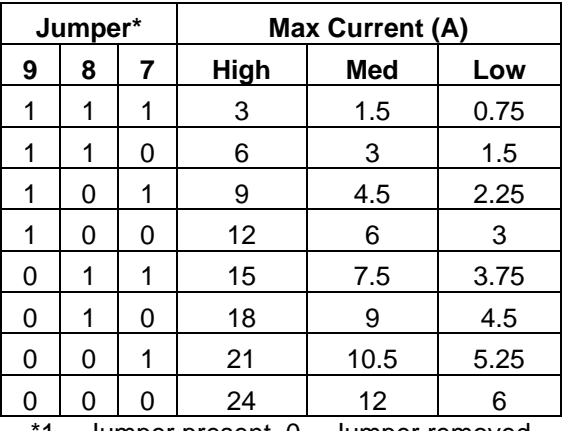

 $1 =$  Jumper present,  $0 =$  Jumper removed

- New jumper settings are not applied until drive enable has been toggled.

# <span id="page-28-0"></span>**9 First Time Operation**

To get started, proceed as follows:

- 1. Connect I/O, motor phase and feedback wires to the drive. Make sure the Enable input is in the OFF position (open or pulled high).
- 2. Supply required power to the drive (within the voltage and current range as specified in section 3 to operate the motor.
- 3. Ensure that the green LED is ON, and the red LED is OFF.
- 4. Ensure that the potentiometer is turned all the way down (CCW), or that the analog input is set to zero.
- 5. Enable drive by pulling Enable input low, confirm the red LED is not indicating any faults.
- 6. Increase the potentiometer (turn CW) or increase the input voltage to begin rotating the motor. The TACH output can be monitored to track speed.
- 7. Jumpers for max speed & current can be removed (and/or replaced) based on application requirements. **New jumper settings are not applied until drive enable has been toggled.**

If the drive does not function, refer to Troubleshooting in section 10.

# <span id="page-29-0"></span>**10 Troubleshooting**

If the drive does not function as expected, check the following parameters:

- Input voltage is within drive and motor range.
- Motor and I/O connections are wired correctly to the drive.

#### <span id="page-29-1"></span>**10.1 Status LED (Red) Fault Codes**

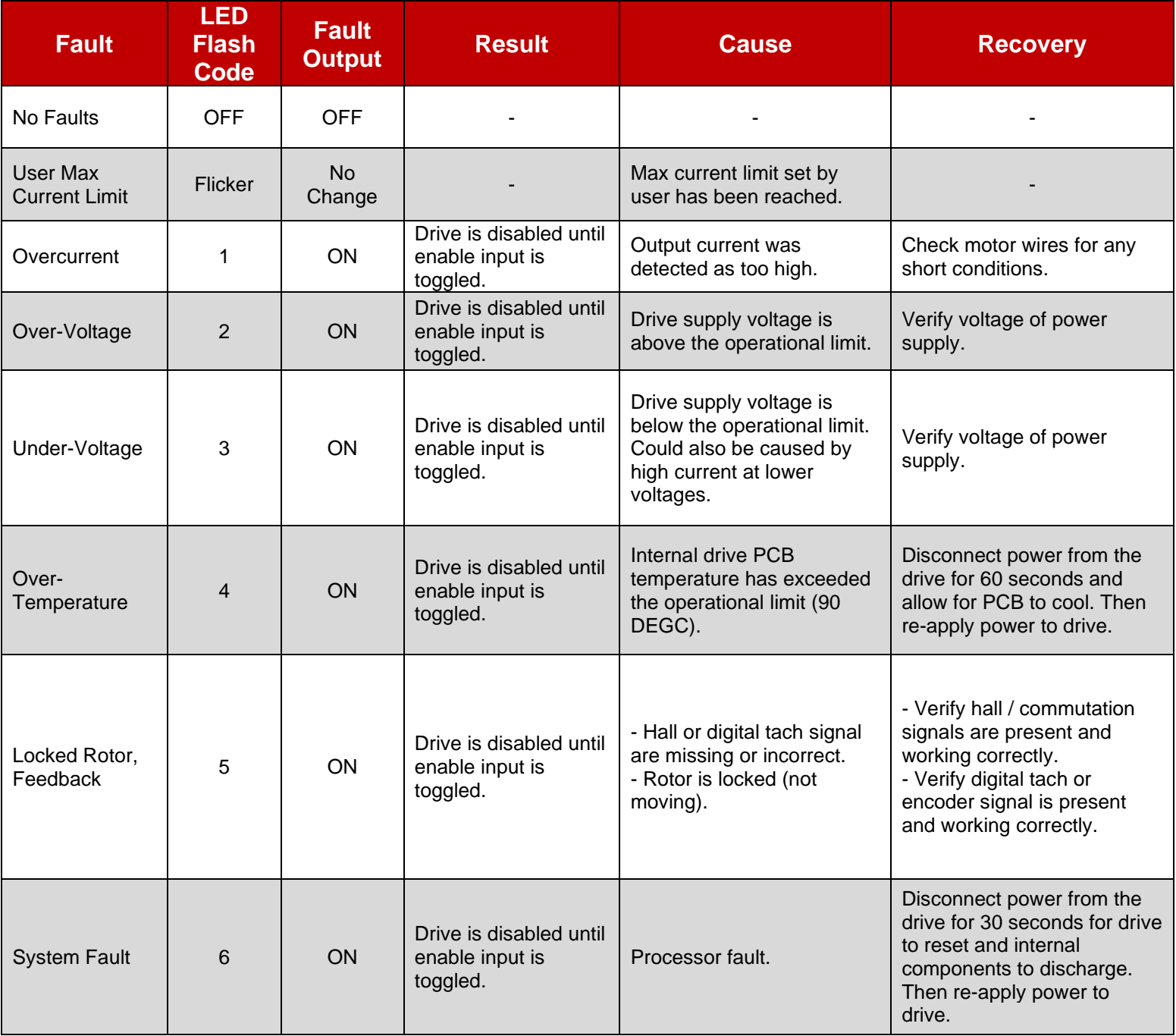

# <span id="page-30-0"></span>**10.2 Power LED (Green)**

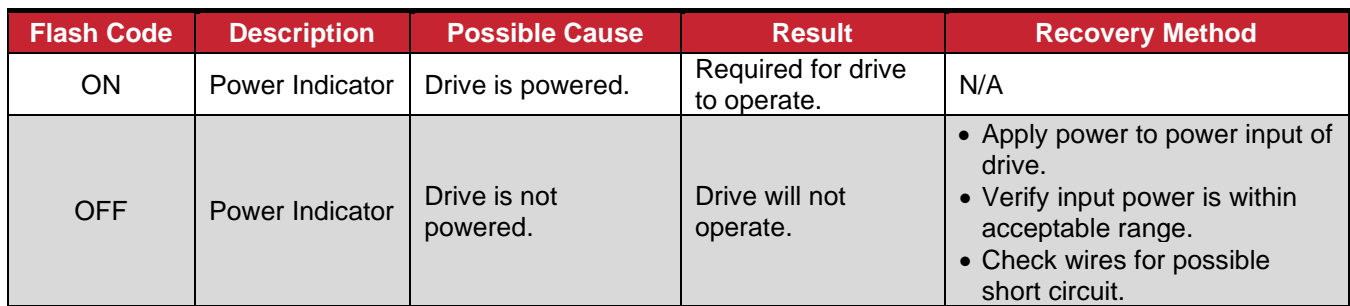

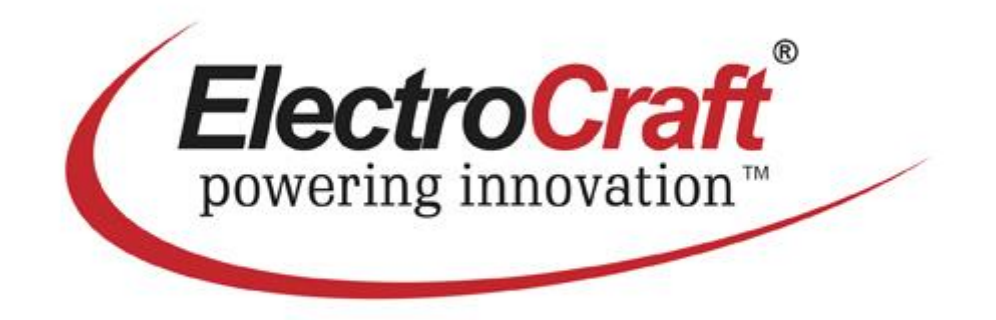